The Trim command lets you reshape an object by removing areas it shares with other objects.

1. Click Edit menu, Undo to remove the effect you applied previously.

Select the objects you want to use for the trim.

2. On the Property Bar, click the Trim

button.

Move the edited object to see the effect of the trim.

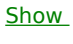

 $Me$ </u>